# **Girls' Programming Network** 2017

### **Sassy Security Chatbots!**

### **This project was created by GPN Australia for GPN sites all around Australia!**

### **This workbook and related materials were created by tutors at: GPN Sydney and GPN Canberra**

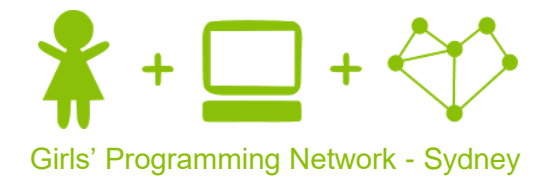

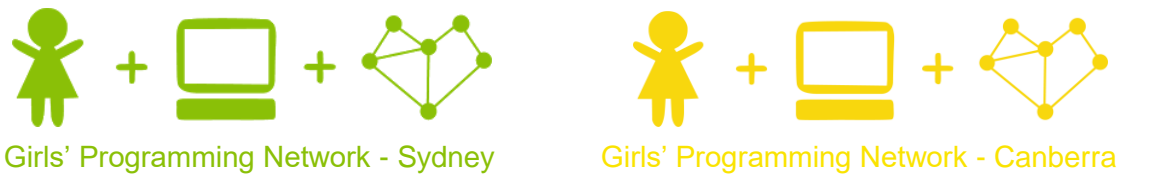

### *If you see any of the following tutors don't forget to thank them!!*

### **Writers Testers**

Courtney Ross Renee Noble Catherine Murdoch Christie Boyd Meike Moeckel Kelly Stewart Kassandra Di Bona Amanda Hogan

Wendy Dourado

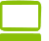

## **Sassy Security Chatbot**

**Keeping your secrets safe is just plain hard!**  Especially if you have nosy people in your family who won't stop snooping around!

**We're taking our diary digital! We just need to give it a great security system!** Our security chatbot that

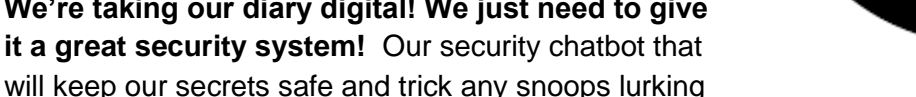

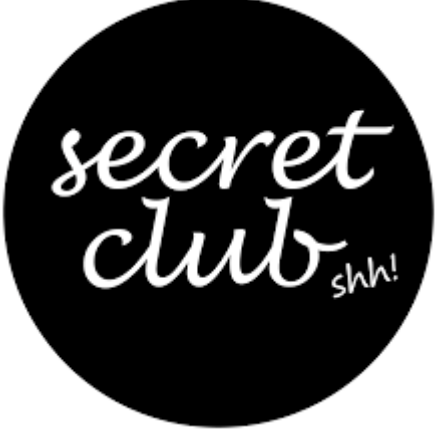

around! Only people with the real password will be able to access the secrets! **We're going to run it on a server so you can access it on the go!** 

### **Part 0: Files and Themes!**

**Goal: Let's get our file and our ideas set up before we start!**

### **Task 0.1: Set Up the File**

First we need to create a file where we are going to write the code for our game.

- 1) In your Python 3 IDLE click *File* and create a *New File.*
- 2) Start by saving your file to the desktop and calling it *secretserver.py*

Now when you want to run your code, just click *Run* (or press *F5* on the keyboard)!

We also need to make sure that we have two extra Python files on the desktop:

- *1) portal.py*
- *2) helper.py*

These two programs are going to help us make and run our secret server! Great! Now we're ready to code!

### **Task 0.2: Fun Themes**

In the instructions, we're going to base it on keeping a secret diary safe from hackers and most importantly little siblings! **But you can add your own theme!!**

**Think about a theme you want to add to your chatbot! Some ideas are below!!**

### **A spy theme!!**

The chatbot protects the secret identities and speaks like a secret agent.

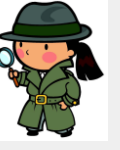

### **Pokemon Go!!**

Use your chatbot to store the secret locations of rare pokemon! Only share it with people on your team!

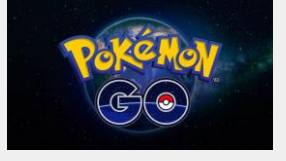

### **A secret club for a school project!!**

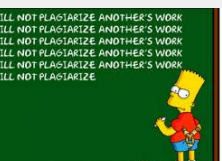

Keep your ideas safe from copy cats! Trick any sneaks and teach them a lesson!

### **A fight between Good and Evil!**

Every team has to store their secret info somewhere whether they are in Dumbledore's Army, The Rebel Alliance or the Powerpuff Girls!

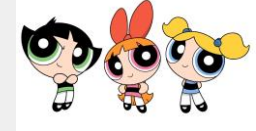

### **Part 1: Using the helper!**

Today, to create our secret club we're going to need a little bit of help! Luckily, we've got a great little helper, a special library that helps us send messages!! We just have to import it!

### **Goal: Import the helper and make sure it's working!**

### **Task 1.1: Importing your helper!**

In your file *secretserver.py*, import helper

### **Task 1.2: Test It!**

**The helper has a function called test**, it checks that the helper is working correctly! The test function takes two numbers, adds them together and gives them back!

**Step 1)** Use helper.test(.......) Inside the brackets give it two numbers to add! *Hint: Don't forget to store it in a variable!*

**Step 2)** Print out the result!

**Step 3)** Run your code! *Once you've run the test you can get rid of this test code.*

### **Part 2: Connecting our Portal**

We want to be able to send messages from computer to computer which means we need to know where to send them! Just like when your send a letter to a house, when you send a message online you need to know the address. To send a message to the server we need to know its address!

- **1. Our IP Address is 127.0.0.1**
- **2. Our Port Number is 8888**

**Goal: Set up the address for our server and connect to it!**

### **Task 2.1: Give our socket an address!**

- **Step 1:** Store the IP Address in a variable called server\_ip *Hint: This one needs to be a string*
- **Step 2:** Store the port number in a variable server port *Hint: This one needs to be an integer*
- **Step 3: Give our socket an address!** Use helper.bind(server\_ip, server\_port)

### **Task 2.2: Wait for a user!**

Now our server has an address, we need to wait until a user connects!

- **Step 1:** We need to listen for anyone who is joining our server, helper.listen(1) is how we tell our program to listen!  *Tip: The 1 in the brackets just means we are listening for one user to join*
- **Step 2:** Print a message that says we are waiting for a user to connect

### **Task 2.3: Accept the user's connection!**

When a user tries to connect we need to accept their connection!

**Step 1: We need to accept the connection using this code:** connection = helper.accept() When we accept the connection we get back the connection details! *We'll use the connection later to send a message to the right place!*

**Step 2: Add a print** statement saying that we have connected a user!

**Step 3:** Run **secretserver.py**

**Step 4:** Run **portal.py**

### **Task 2.4 : Send a message to the user**

We can use the connection we just accepted to send a message by using this code: helper.send(connection, 'message')

**Step 1)** Send a welcome message to the user! Make it any message you like!

### **Part 3: Who's there??**

Now we are connected we can give the user a personalised welcome! But we need to know who they are!

#### **Goal: Ask the user who they are and send them a personalised welcome message**

### **Task 3.1: Ask a question**

We want to ask a question, so we need a different kind of message sender that waits for an answer. **You can ask questions like this:**

```
 age = helper.ask_question(connection, "How old are you?") 
 food = helper.ask_question(connection, "What's your fave food?")
```
- **Step 1) Change the code above!** Ask the user what their name is **Hint:** Don't forget to end your question with a **question mark**, this tells the helper to wait for an answer!
- **Step 2)** You can test that you got their name by printing it out

### **Task 3.2: Send a personalised welcome**

**Step 1)** Using the helper's send function, send the user a personalised welcome message **that contains their name**!

**Hint:** Remember how we can add strings together!

### **Task 3.3: Slow Down!**

Woah, our server sends messages fast! We want our chatbot to be more human like. Humans need time to think before responding, so let's slow down! Put a delay before sending each message!

### **We need a special library that can freeze time!**

**Step 1)** At the top of you file add *import* time

**If we want our program to pause for 3 seconds we can write:** time.sleep(3)

- **Step 2)** Add this line of code between getting the user's name and sending a welcome Message.
- **Step 3)** Change the number in the brackets to make the message send really fast or really slow!
- **Step 4)** Add this line of code before each of the messages or questions you have already sent!

### **Part 4: Password Please!**

We know who our user says they are, but now we need them to prove it! To keep our server secure we need a **secret password** to give to authorised users. To trick snoops we'll also have a **decoy password** to give them trick information.

**Goal: Check if the user has the real password, the decoy password or a password that is just wrong. Give them the information they are allowed to access.** 

### **Task 4.1: Make up some passwords!**

- **Step 1)** Create a variable called real\_password and store the real password in there
- **Step 2)** Create another variable called decoy password and store the decoy password
- **Hint:** Some password ideas are…. "opensesame" or "PlEaSeOpEn"

### **Task 4.2: Password Please...**

- **Step 1) Ask the user for the password**. Store it in the variable user\_password. **Hint:** *Use helper, and don't forget the question mark!*
- **Step 2)** Don't forget to **add in the delay** before you ask the question!

### **Task 4.3: Password Correct**

Check if they got the correct password!

- **Step 1)** Add an *if* statement that checks If the password matches the real password,
- **Step 2)** If it does match, let's show them some real secret information inside the if statement

**It should look something like if the real password is** "opensesame"**:**

```
 What's the secret password?
 opensesame
 Looks like you pass, welcome to the secret club!
 Top Secret sleepover ideas: 
    - Eat nutella pizza
    - Play truth or dare
```
- Watch all the Harry Potter movies in order!

### **Task 4.4: Imposter Alert**

If the password is anything other than the real password, tell them they're an imposter! *Hint: Add an else statement to your if statement* 

**It could look something like:**

```
 What's the secret password?
 password1234
Well Well Well, I see we have an imposter here!
```
#### **Task 4.3: Decoy Password Trick!**

**But what if an authorised user has been compromised, and has given the imposter a decoy password to the secret server?**

If the password matches the decoy password, let's show them some trick information!

```
It should look something like if the decoy password is "mybirthday"
```

```
 What's the secret password?
 mybirthday
 Well here's the link to the secret club information: 
 https://sites.google.com/site/girlsprogrammingnetwork/
 It would have just been easier to google it :P
```
*Hint: Add an elif statement to your if statement, before your else statement* 

### ★**Bonus 4.4: Add a Personal Touch**★

Make the text you print out more personal! Mention their name, maybe give them a cool nickname based on the first letter of their name!

#### **It could look something like**

```
 Please enter your username?
 Jasmine 
 Well well well, it's Jasmine
 What's the secret password?
 mybirthday
Well J-Swizzle here's the link to the secret club info:
 https://sites.google.com/site/girlsprogrammingnetwork/
 It would have just been easier to google it :P
```
#### **Or even**

```
 Please enter your username?
 Maddie 
 Well well well, it's Maddie
 What's the secret password?
 opensesame
Welcome Agent M, glad you haved joined the fight for evil!
```
### **Part 5: Wrong Password! Try again!**

Our secret server is pretty nice, and knows that occasionally our user won't spell their password right. Let's give the user multiple tries at getting their password right!

#### **Goal: Allow the user to try and enter the password again if they get it wrong!**

### **Task 5.1: Try again!**

- **Step 1) Find the spot in your code** that is after you ask the user for their password, but before you check if the password is correct
- **Step 2) Add a while loop** that keeps running while the user's password doesn't equal the real secret password
- **Step 3) Inside the while loop send a message** telling the user telling them they got the wrong password
- **Step 4) Next Inside the while loop** we need to ask them again for their password *Hint: Don't forget to sleep!*

**This would look something like this, if the secret password was** "opensesame" What's the secret password? open Well it looks like someone's forgetful : P Try again, what's the secret password? opensesame Looks like you pass, welcome to the secret club! Secret club documents in here!

### **Task 5.2: Don't forget the decoy!**

But we want the loop to stop if we put in the **decoy password** too, not only the secret password!

**Step 1) Add to the condition of you while loop, keep going while….**  *The user password doesn't equal the secret password and and and***</del> <b>***and* 

 *The user password doesn't equal the decoy password*

*Hint: use* and *to join the two conditions together* 

### ★**BONUS 5.3: Too many tries!**★

#### **We can't let the user try and guess the password forever, give them 3 tries!**

- **Step 1)** Before the loop, create a variable that counts how many guesses the user has had. Set it to 1.
- **Step 2)** In the loop, update the counter after the user has another guess.
- **Step 3)** Update the while loop condition, keep asking for the password while  *The Secret password* and *the decoy password are wrong* and *the counter is less than or equal to 3*